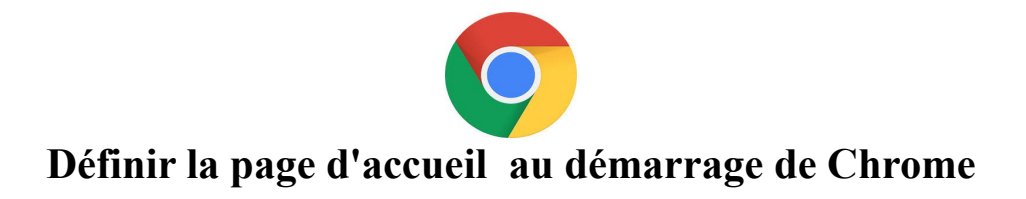

#### 1 Ouvrez Chrome et afficher la page avec laquelle vous voulez démarrer Chrome

Taper l'adresse de la page dans l'URL : exemple :« orange.fr » ou « google.fr » etc...

### **2** Puis sélectionnez : **Paramètres**

Pour sélectionner Paramètres : cliquer sur les trois petits points en haut à droite de la fenêtre de Chrome (sous la croix de fermeture):

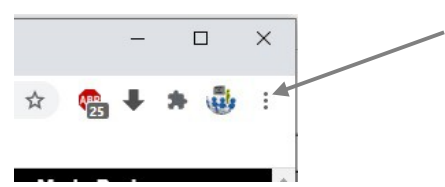

Tout une fenêtre s'ouvre :

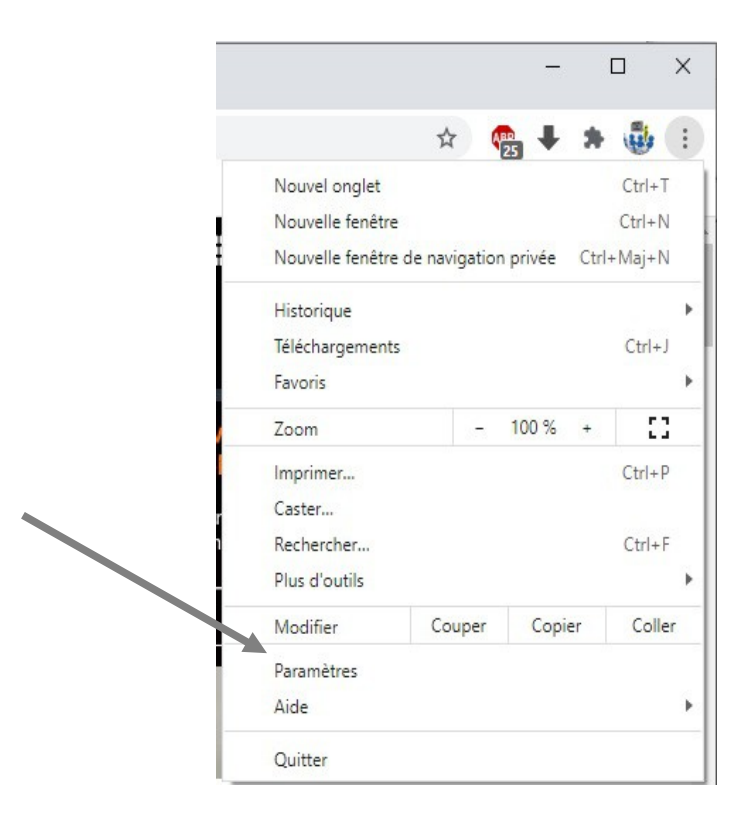

## **3 Cliquer sur Paramètres.**

Un nouvel onglet s'ouvre avec tous les paramètres de Chrome :

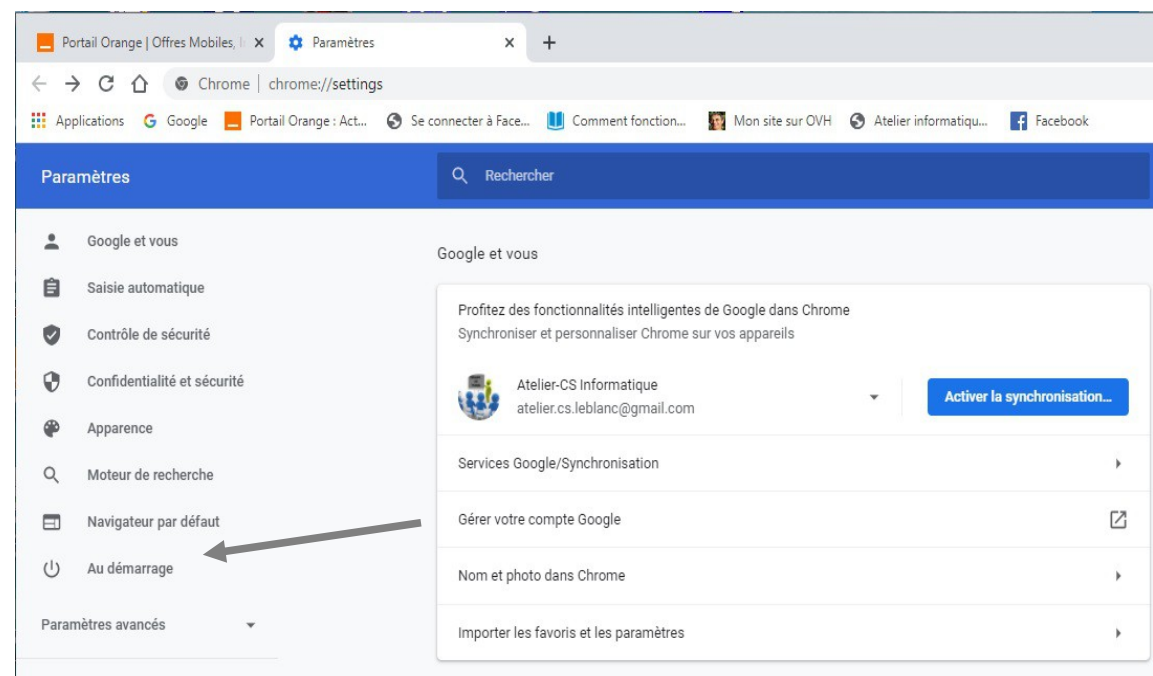

# **4 Cliquer sur Au démarrage**

#### Nouvelle fenêtre :

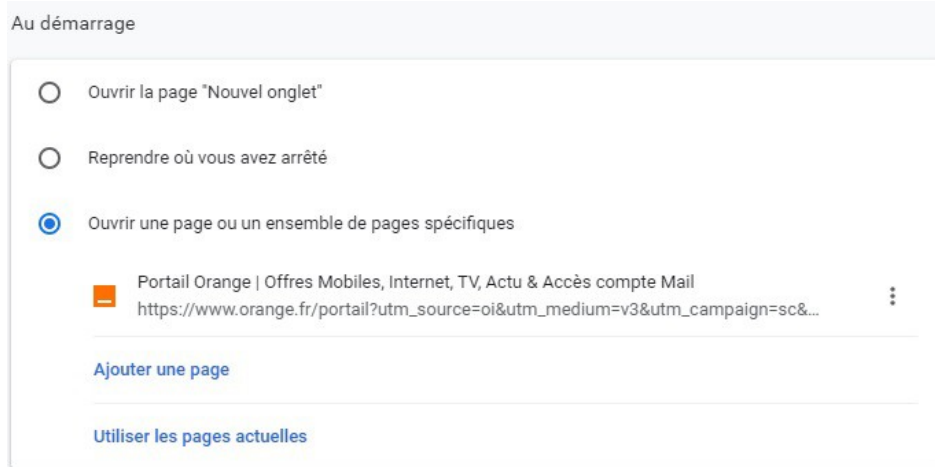

Normalement la page proposée est la page que vous avez ouverte, mais vous pouvez en choisir une autre en cliquant sur « Ajouter une page ».

Si une page affichée ne vous intéresse pas, vous pouvez la supprimer en cliquant sur les trois petits points à droite de la ligne.

Fermer les onglets.

(jpierre-porziemsky.fr) Atelier informatique CS – paramètres démarrage Chrome -2021 - page 2 / 2